### *L'assemblage de PC pour les nuls !!!!! (Comme moi quoi)*

Comme vous avez sûrement du le remarquer, il revient beaucoup moins cher d'acheter son PC en pièces détacher et de l'assembler soit même, que de l'acheter dans des grandes surfaces où vous le paierez beaucoup plus chère, et ou vous n'êtes pas sur d'avoir ce que vous voulez à l'intérieur.

C'est cette réflexion qui m'a poussé à acheté mon premier PC dans un magasin spécialisé de pièces détacher, ce qui m'a permis d'économiser par rapport à la même configuration en grande surface !!!

Mais une fois mon matériel reçu, je me suis retrouvé devant le fait qu'il fallait que je monte tout cet ensemble moi-même ne connaissant personne dans mon entourage qui s'y connaissait assez en informatique pour monter un PC !!!

C'est donc après avoir monter quelques PC par la suite que j'ai décidé de créer un tutorial à la porté de n'importe qu'elle personne n'y connaissant pas plus que moi à mes touts débuts (autant dire rien du tout)

Nous allons donc commencer par le tout début, et voir les principales phases de montage d'un ordinateur.

#### **Précautions à prendre:**

- Avant toute manipulation sur le matériel, déchargez-vous de toute électricité statique qui pourrait détruire les composants électroniques des différentes cartes (par exemple: en touchant une partie métallique reliée à la masse : radiateur, etc...). Evitez les vêtements en laine.

- Disposez d'un plan de travail relativement grand et d'un éclairage suffisant.

- Munissez-vous d'un tournevis cruciforme, et d'une bonne dose de patience, accompagné de 2 ou 3 tasses de cafés. (Non franchement c'est pas si dur !!!)

Pour ce montage nous allons donc prendre un ordinateur de base, c'est à dire une machine qui comprend les éléments essentiels pour bien fonctionner :

- Un boîtier ;
- Une carte mère :
- Un processeur ;
- Un ventilateur / parfois fourni avec le processeur ;
- Une barrette de mémoire ;
- Un disque dur ;
- Un périphérique interne (lecteur CD ou DVD-ROM / Graveur CD ou DVD-ROM / etc...) ;
- Un lecteur disquette ;
- Une carte graphique AGP ;
- Une carte au format PCI :
- Un moniteur :
- Un clavier :
- Une souris :
- Une paire d'enceinte.

#### !!! Tout d'abord il est bon d'ajouter quelques précisions sur les différents connecteurs de la carte mère, histoire de ne pas s'embrouiller la tête dés le début !!!

*\* Ports PCI* : Signifie Peripheral Component Interconect (Interconnexion de Composants Périphériques), sert à connecter des cartes du type :- Carte Son

- Carte réseau
- Carte vidéo
- Carte d'acquisition
- Contrôleur, etc…

Le bus PCI est cadencé à 33Mhz, il offre une bande passante de 132 Mbit/s soit 16,5 Mo/s en crête et offre un format de transfert sur 32 bits.

*\* Port AGP* : Signifie Accelerated Graphic Port (Port graphique accéléré), il sert principalement à connecter des cartes graphiques. Le port AGP est cadencé à 66 MHz (2 fois plus que le bus PCI).

Le bus AGP a suivi des évolutions (AGP 1X, 2X, 4X et dernièrement 8X), 1X signifie une bande passante de 264Mbit/s, 2X = 528Mbit/s, 4X = 1.05 Gbit/s et 8X = 2.12 Gbit/s.

*Connecteurs IDE* : Il permet de connecter les périphériques à la norme IDE (Ultra-ATA) tels que les disques durs, les graveurs, les lecteurs de CD-ROM et DVD-ROM, etc…. Il peut avoir d'autres dénominations comme Port UDMA133, UDMA100, UDMA66, Ultra ATA, E-IDE, etc..., il faut juste essayer dans la mesure du possible de raccorder le Disque dur qui recevra le Système d'exploitation sur le connecteur IDE 1.

- *\* Connecteur Floppy* : On y raccorde le lecteur de disquette (FDD) aussi bien les 5'' ¼ que les 3'' ½. Il se distingue par une taille plus petite que les ports IDE et il est constitué de 34 broches au maximum.
- *\* Emplacements mémoire* : C'est une partie assez complexe au début, mais on s'y retrouve vite, en effet on peut trouver différents types de mémoires :

- Un port DIMM pour SDRAM est constitué de 168 connecteurs, il permet d'accueillir de la SDRAM PC66, PC100 et PC133. (On la trouve sous la forme 32Mo, 64Mo, 128Mo, 256Mo et 512Mo)

- Un port DIMM pour DDR-SDRAM est constitué de 184 connecteur, il permet d'accueillir de la DDR-SDRAM PC1600, PC2100, PC2700, PC3200 et les futures mémoires DDR. (On la trouve sous la forme 128Mo, 256Mo, 512Mo et 1Go)

- Un port RIMM pour RAMBUS (RDRAM) est constitué lui aussi de 184 connecteurs, il permet d'accueillir de la RAMBUS PC400, PC600, PC800 et les futures mémoires RAMBUS. (On la trouve sous la forme 64Mo, 128Mo, 256Mo et 512Mo)

(Attention, les barrettes RAMBUS ne peuvent fonctionner que par paires)

- *\* Socket du processeur* : Bon d'accord c'est un nom un peu barbare, mais bon c'est pas moi qui est choisie, alors faut faire avec !! Sinon ce port sert aussi à l'occasion à connecter le processeur. (élément quelque peut indispensable pour le fonctionnement de l'ordinateur) Pour cela il existe aussi différent type de socket en fonction des processeurs :
	- Socket 370 : Pour les processeurs Intel en FC-PGA tel que les Pentium III et les derniers Celeron.
	- Socket 423 : Pour les anciens processeurs Intel Pentium 4.
	- Socket 478 : Pour les derniers processeurs Intel Pentium 4.
	- Socket 462 ou Socket A : pour les processeur AMD de type Athlon (Thunderbird) et les Duron.

*\* Connecteurs ISA* : Signifie Architecture de Système Industriel, ce connecteur tend à disparaître au profit du Bus CPI qui est beaucoup plus performant, Il sert à la connexion de toutes les "vieilles" cartes au format ISA comme les cartes son, réseaux, vidéo, d'acquisition, Contrôleur, etc...

Le bus ISA a une fréquence 4 fois moindre que celle du bus système, il offre une bande passante 8 Mo/s en crête et offre un format de transfert sur 16 bits.

*Connecteur ATX* : C'est ici que l'on vas raccorder l'alimentation du PC. (C'est tout simple c'est gros et blanc) !!! Il existe un connecteur spécifique pour les Pentium 4 !!!

*\* Connecteurs d'extension* : C'est sur ces connectiques que nous allons brancher la plupart des perihériques externes.

**1** - *Port PS/2* : On les nommes aussi port COM A et port COM B, se sont les ports pour relier le clavier et la souris à l'unité centrale. (Attention à bien respecter les codes de couleurs de leur fiche, vert pour la souris et violet pour la clavier !)

**2** - *Ports Série et Parallèle* : En voie de disparition et remplacés par l'USB, ces deux interfaces permettent la connexion d'imprimantes, modems, scanners etc…. Le port série (le plus petit), peut avoir d'autres dénominations comme Port COM1, COM2, COM3 ou COM4 voir RS232. Il permet de connecter des périphériques externes tels que des anciennes souris, des appareils photo numérique, des modems, etc.

Le port parallèle quant à lui, se nomme aussi port LPT ou IEEE1284. C'est le port généralement utilisé par l' imprimante, mais on peut aussi s'en servir pour un lecteur ZIP ou un scanner...

C'est deux ports (série et parallèle nécessite un redémarrage de l'ordinateur pour être pris en compte, contrairement à l'USB)

**3** - *Port USB* : On trouve ici les ports USB 1.0 ou 2.0 selon la version (1.0 transfert de 1.5Mo/s et 2.0 transfert de 60Mo/s), ces ports utilise le raccord à haut débit de périphériques externes tel que l'imprimante ; graveurs ; disque dur ; webcam ; joypad etc…, il peut auto-alimenter des périphériques ne dépassant pas 15 W comme les scanners.

**4** - *Port réseau* : On le nomme aussi RJ45 (Rectangular Jack), intégré directement aux nouvelles cartes mères, ce port est utilisé pour connecter le PC à d'autres ordinateurs au sein d'un réseau *Ethernet*. (Réseau interne). L'information qui est véhiculé par ce connecteur est de type numérique et le débit peuvent aller jusqu'à 1 Gb/s.

**5** - *Ports audio* : Ce connecteur est présent sur la plupart des cartes son et souvent sur les cartes mères lorsque le *chipset* gère le flux audio, ces prises permettent de connecter haut-parleurs, casque, micro et des appareils audio externes. Une norme de couleur correspondant au type de signal tend à s'imposer sur les cartes son et les cartes mères, toutefois cela n'est pas systématique.

**6** - *Connecteur Joystick/MIDI* : Cette prise est présente sur toutes les cartes son est aussi sur les cartes mères si ces dernières gèrent le flux audio. Il permet de connecter via un câble spécial des périphériques MIDI (clavier, expandeur, etc...) et des manettes de jeu (gamepad, palonnier, etc...).

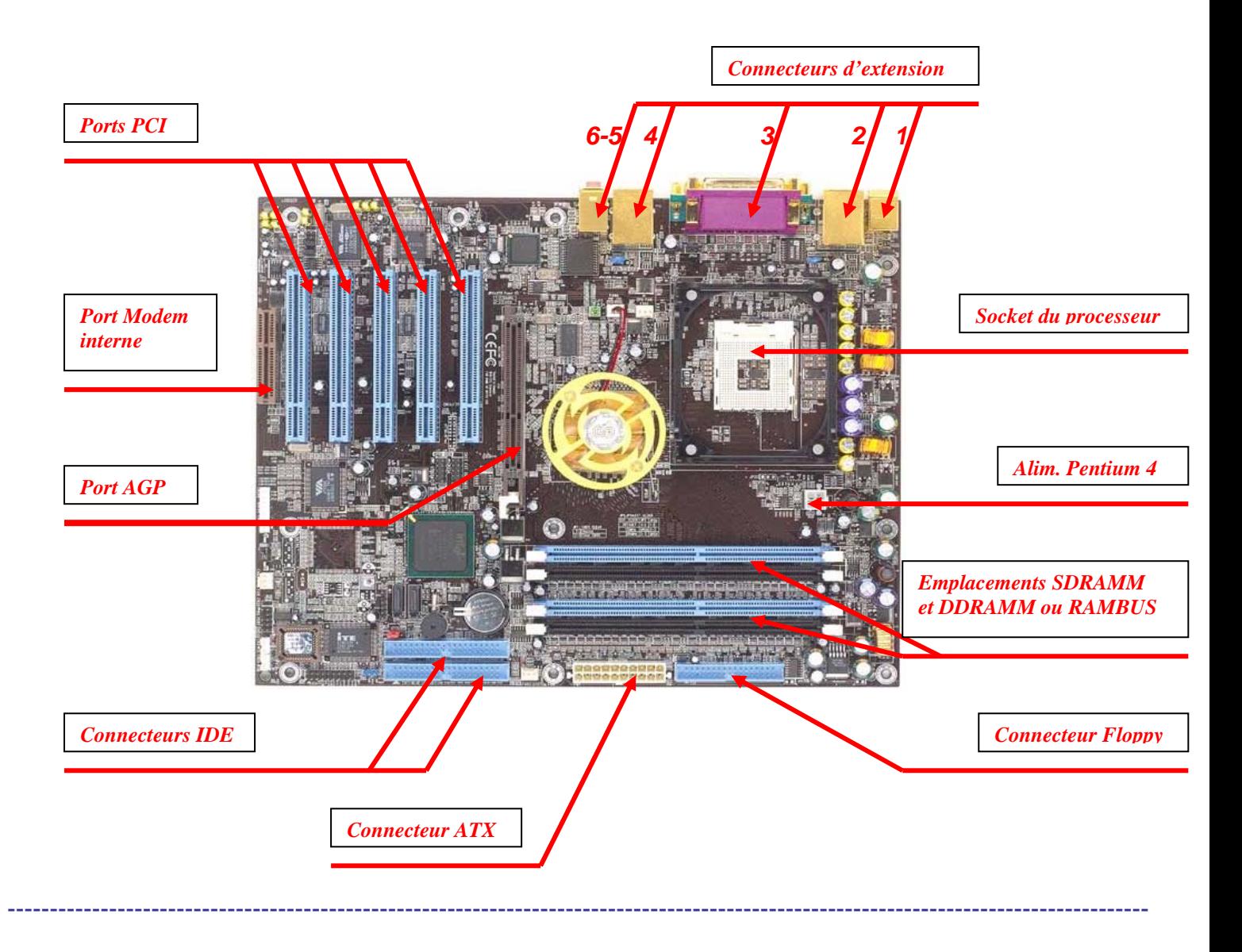

### *Petit vocabulaire utile pour ne pas se perdre dans les descriptions des ordinateurs :*

*ASUS CrashFree BIOS2* : Si votre BIOS est corrompu, ASUS CrashFree *BIOS* 2 permet vous permet de redémarrer l'ordinateur et de procéder à une récupération automatique depuis le CD de support livré avec la carte mère.

*ASUS EZ Flash* : Avec ASUS EZ Flash vous pourrez de mettre votre BIOS à jour sans avoir recours au moindre utilitaire de *flashage* sous *DOS*.

*Bios* : (basic input-output system) Elément contenant les programmes de base nécessaires au démarrage et au bon fonctionnement de votre micro. Les Bios récents sont inscrits dans une mémoire dite « flash », qui peut être remise à jour par l'utilisateur par l'intermédiaire d'une simple disquette.

*Bus* : Ensemble de lignes de communication véhiculant les données numériques entre le processeur, la mémoire et les divers périphériques.

*Cavalier ou Jumper* : Petit objet en métal entouré d'un isolant qui permet de relier deux broches entre elles.

*Chipset* : Ce circuit primordial permet au processeur de travailler avec le reste des composants. Il contrôle notamment la gestion des périphériques, de la mémoire cache et de la mémoire vive, et comporte diverse options concernant la gestion de l'énergie. Seuls les chipsets les plus récents gèrent les standards technologiques actuels : bus mémoire à 133 Mhz, dernières mémoires, bus graphique AGP, disques durs Ultra ATA…

*Contrôleur* : Circuit spécialisé dans la gestion d'un périphérique, tel que le disque dur ou la carte graphique, par exemple.

*Détrompeur* : Partie physique d'un connecteur qui permet d'orienter la partie à enficher sans se tromper.

*Dos* : (Disc Operating System) Le DOS est le système d'exploitation d'un ordinateur sous forme de commandes texte compatible PC, c'est ce qui précède le système d'exploitation installer sur l'ordinateur. (Windows 95, 98, 2000, millénium, Xp… ; et INUX)

*Ethernet* : Type de réseau local. Les réseaux Ethernet fonctionnent habituellement à 10 mégabits/seconde, et les plus rapides à 100 Mps.

*Flasher* : Mise à jour du Bios.

*Master/Slave* : Configuration d'un périphérique IDE permettant au contrôleur de reconnaître les périphériques dans la chaîne IDE. (Master ou maître signifie, premier de la chaîne)

*Mémoire cache* : Mémoire intermédiaire, dans laquelle se trouvent stockées toutes les informations que le processeur central est le plus susceptible de demandes. Comme ces informations sont immédiatement disponibles, le temps de traitement est diminué d'autant, ce qui accroît notablement les performances.

*Mémoire DDR Dual-Channel* : La technologie DDR en double canal double la bande passante mémoire de votre système et surclasse toute solution de mémoire existante. Les goulots d'étranglement du système sont éliminés avec cette architecture équilibrée.

*MIDI* : (Musical Interface Digital Instrument) Norme exploitée par les instruments de musique numériques et les cartes sonores.

*Nappe* : C'est un ensemble de fils souples (généralement de couleur grise) alignés et assemblés les uns à côté des autres (ex: nappe IDE)

*Serial ATA* : Le Serial ATA est la toute dernière norme d'interface ATA fournissant un niveau de performances adéquat pour les performances d'aujourd'hui et de demain. Avec une bande passante maximale de 150 Mo/s, le Serial ATA est plus rapide que l'ATA Parallèle d'aujourd'hui, tout en conservant une compatibilité logicielle de 100%.

**Sommaire**

---------------------------------------------------------------------------------------------------------------------------------------

- 1) Montage du processeur
- 2) Montage de l'ensemble radiateur-ventilateur
- 3) Montage de la mémoire
- 4) Montage de la carte mère
- 5) Montage du lecteur de disquette
- 6) Montage du disque dur
- 7) Montage d'un périphérique IDE
- 8) Montage d'une carte graphique AGP
- 9) Montage d'une carte PCI
- 10) Raccordement des différents périphériques à l'unité centrale
- 11) Conclusion

### *1) Montage du processeur*

Avant de commencer, sortez la carte mère de son emballage et disposez la sur votre plan de travail, qui je le rappelle doit être le plus spacieux possible, et de se décharger de l'électricité statique. (insérez une serviette ou autre accessoire entre la table et la carte mère, afin de ne pas abîmer les soudures de l'autre coté de la carte)

---------------------------------------------------------------------------------------------------------------------------------------

- Soulevez la barre du Socket ZIF (Zero Insertion Force).

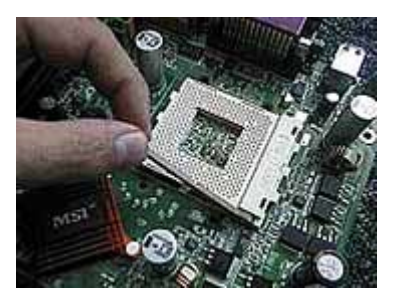

- Insérez le processeur (sans forcer) dans le socket, en veillant à bien le positionner par rapport au(x) *détrompeur(s)*. (en général un coin ou deux du processeur est dépourvu de broches et il(s) doit(vent) correspondre à celui ou ceux du socket) Avant de baisser le levier de verrouillage, vous devez vous assurer que le processeur repose entièrement sur le Socket et qu'il ne reste aucun jour. La pression exercée par le radiateur sur un processeur mal monté peut l'endommager.

- Rabattez la barre du socket ZIF

(Vérifié que le processeur soit solidement enfiché, c'est pas non plus la peine d'y aller avec une pince !!!)

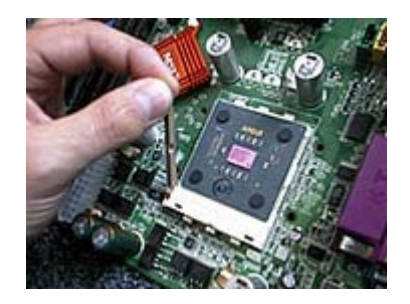

- Les utilisateurs qui préfèrent optimiser la dissipation thermique devront opter pour une solution plus efficace que le pad du radiateur présent à l'achat, comme de l'Artic Silver. Enduisez la partie centrale du processeur (ou toute la partie du dessus pour les Pentium 4) d'une fine couche de pâte thermique, cela assurera une parfaite dissipation de la chaleur avec le ventilateur, 1 goutte suffit. (Avec Paic exel, on pourrait même faire la vaisselle du village voisin !!) Si vous optez pour la pâte thermique, n'oubliez pas d'ôter le pad du radiateur. Un bon coup de sèche cheveux rendra le pad malléable, il restera à le racler avec une lame de cutter.

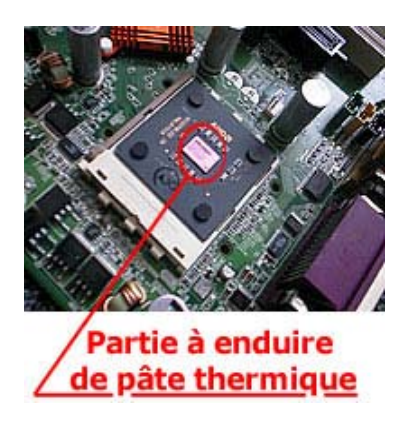

#### *2) Montage de l'ensemble radiateur-ventilateur*

- Le montage du radiateur est LE point critique dans l'assemblage. La prudence est donc de mise ! Dans un premier temps, il faut passer les trous de fixation de la patte du radiateur, dans les crochets du socket et déposer le radiateur sur le processeur. (Comme le socket, le radiateur dispose d'une gorge (encadré rouge), pour se positionner correctement sur le processeur et sur le support alors veillez à bien commencer par insérez la patte coté processeur) Un coup d'œil sur l'ensemble s'impose de nouveau, notamment afin de s'assurer que rien n'entrave le contact optimal entre le processeur et le radiateur

---------------------------------------------------------------------------------------------------------------------------------------

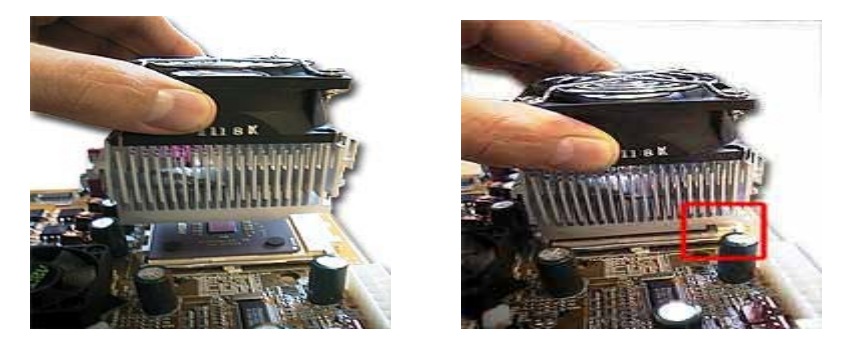

- Ensuite, avec un tournevis, il vous reste à verrouiller le radiateur sur le socket.

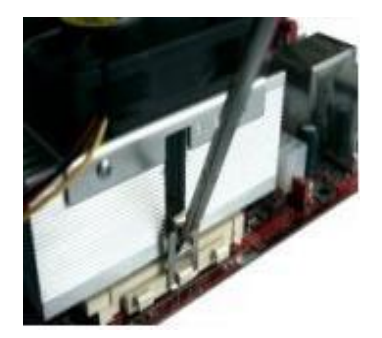

- Le plus dur est fait ! Une nouvelle inspection du système est de rigueur. Il ne faut pas hésiter à regarder sous tous les angles afin de s'assurer que le radiateur et le processeur sont bien en contact. Un dissipateur mal positionner est l'indice d'un mauvais montage… et de la mort assurée du processeur à la mise sous tension. N'oubliez pas de brancher le ventilateur !!!

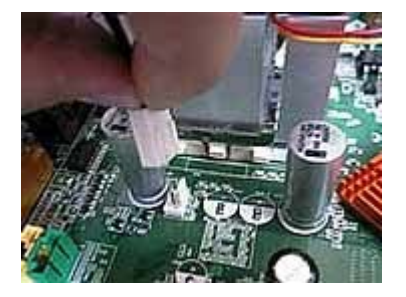

- Pensez à ranger les câbles du ventilateurs pour ne pas qu'ils passent devant les pâles.

### *3) Montage de la mémoire*

- Repérez le premier emplacement mémoire grâce aux indications inscrites sur la carte mère ou sur le manuel de la carte mère. (généralement, il est nommé DIMM 1)

---------------------------------------------------------------------------------------------------------------------------------------

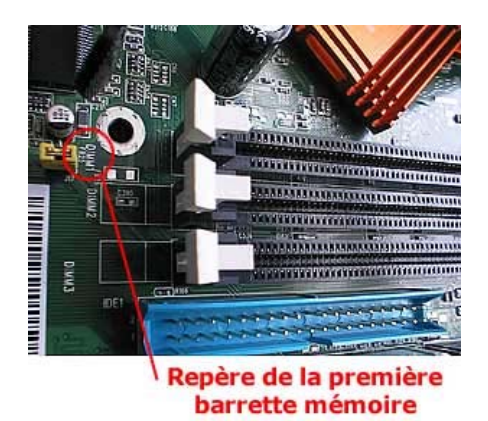

- Ecartez les fixations pivotantes blanches. Il y en a une de part et d'autre de l'emplacement mémoire de la carte mère.
- Les modules de mémoires sont équipés d'un détrompeur central, ce qui rend impossible de les monter dans le mauvais sens

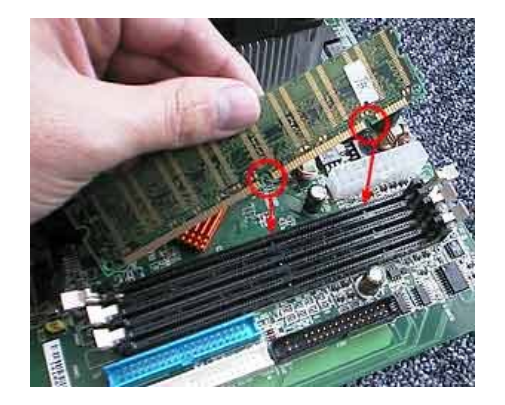

- Les barrettes sont verrouillé quand les loquets blancs sont relevés verticalement. Lors de l'enfichage, la barrette rabat automatiquement les fixations blanches.

---------------------------------------------------------------------------------------------------------------------------------------

- Les cartes mères sont équipées de 6 trous de fixation voire 9 pour les modèles les plus larges. Le boîtier est livré avec un jeu d'entretoises déjà montées sur les modèles classiques ou à fixer soi-même sur les produits d'entrée de gamme. (Je vous conseille de disposer le boîtier à plat sur votre plan de travail afin d'avoir un bon appui sur les différentes parties à assembler) Il faut bien entendu faire correspondre les points de fixation de la carte mère avec ceux du boîtier ! Attention à la plaque ATX qui contient les découpes pour les connecteurs souris, clavier, etc. Certaines cartes mères sont équipées d'une sortie réseau qui demande le retrait (ou plus exactement l'arrachage) de petits caches en métal. Quand la carte est bien positionnée dans le boîtier, il reste à la visser.

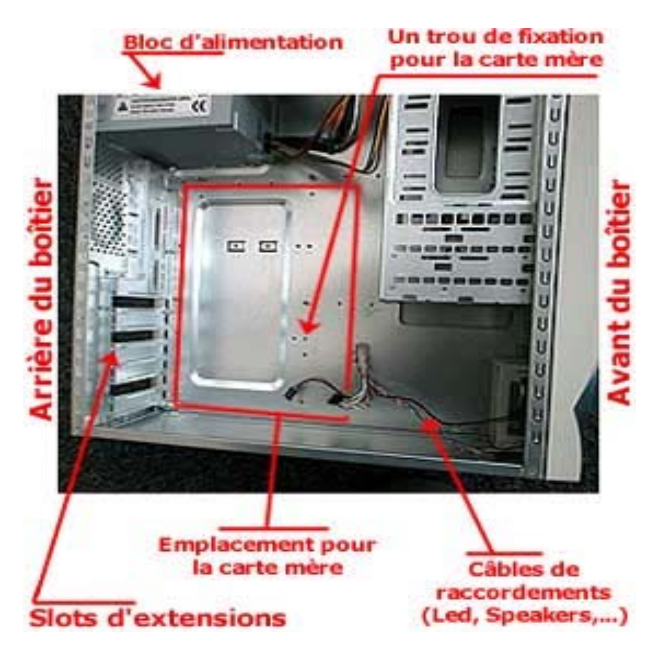

- Insérez la carte mère dans le boîtier en prenant soin que les ports PCI/AGP, et les entrées/sorties de la carte mère soient bien alignés avec les trous à l'arrière du boîtier.

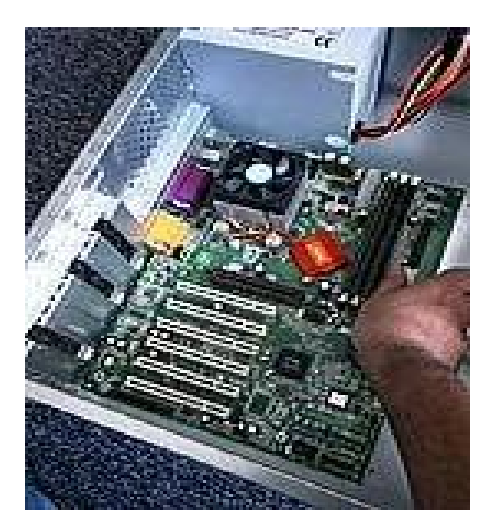

- L'idéal est de commencer par la vis centrale (près du port AGP) qui ne sera pas serrée complètement dans un premier temps. Ceci permet d'aligner idéalement la carte mère sans la forcer. Il reste à placer les autres vis sans serrer à fond. Si tout "tombe bien", le vissage ferme peut alors débuter. Ce n'est pas non plus la peine de forcer comme un bœuf, sinon vous aller écraser la carte !!!!

- Attention à ne pas glisser avec votre tournevis, d'autant plus que certains endroits ne sont pas toujours des plus accessibles. Certaines cartes mères ne possède pas le trou central inférieur. Si une entretoise se trouve à cet emplacement, il ne faut pas oublier de la retirer.

- Branchez le connecteur ATX de l'alimentation sur la carte mère, en respectant le sens. (présence d'un détrompeur)

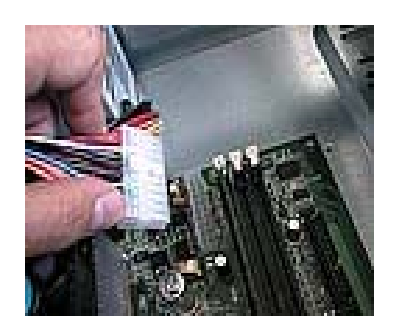

- Branchez les connecteurs du boîtier aux broches de la carte mère (reset, power, HP, HDD led, etc…). (les indications nécessaires aux branchements sont présentes sur le manuel de la carte mère)

- Attention, il y a un sens de montage pour brancher ces connecteurs !!! (Les connecteurs de mise sous tension et de reset n'ont pas de sens de montage particulier (tout comme le speaker)) (généralement un connecteur pour LED est pourvu d'un fil blanc ou noir qui désigne le (-) et l'autre fil de couleur, le (+))

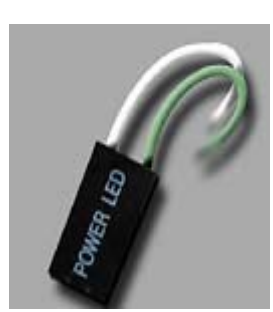

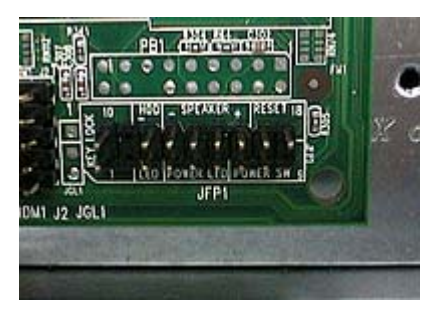

- Pour les boîtiers équipés des ports USB en façade, il faut consulter les documentation du boîtier et de la carte mère afin de réaliser le bon câblage. (hélas non standardisé)

---------------------------------------------------------------------------------------------------------------------------------------

### *5) Montage du lecteur de disquette*

- Commencez par fixer le lecteur de disquette dans un emplacement ''3 pouces ½'' destiné à recevoir les disques durs, ainsi que les lecteurs disquettes.

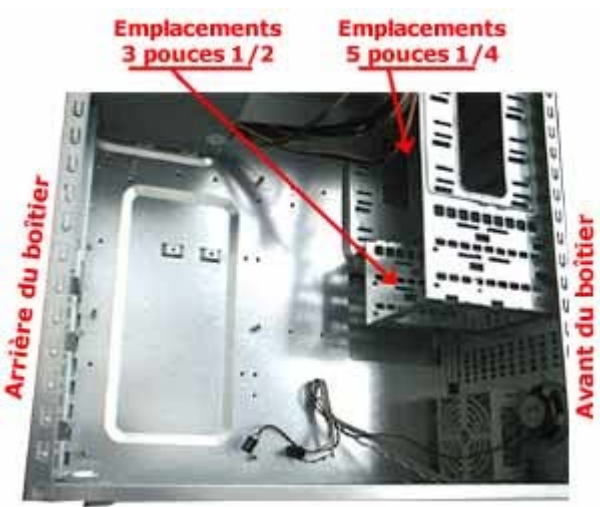

- Saisissez le connecteur de la nappe pour lecteur de disquette (34 broches) le plus éloigné des 2 autres et connectez la nappe sur la carte mère sur le connecteur Floppy.

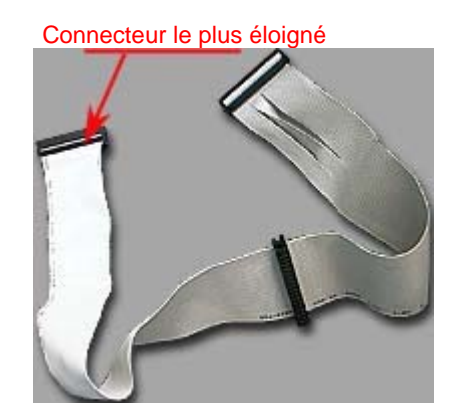

- Pour le sens de connexion, un "1" inscrit sur la carte mère permet de repérer, où le fil rouge (ou strié) de la nappe doit être connecté. (De plus un détrompeur central permet d'éviter toute erreur)

- Pour brancher sur le lecteur Floppy le pin1 n'est pas toujours identifié, pas de panique, une erreur de montage laissera la LED du lecteur de disquette allumée. Il suffit alors de faire une rotation de 180° au connecteur côté lecteur, en veillant à couper l'alimentation avant.

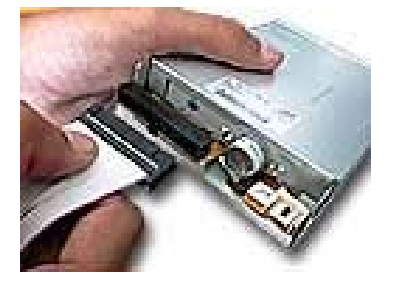

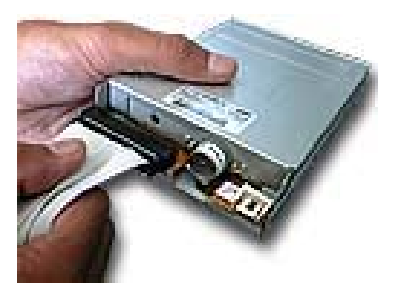

- Branchez le connecteur d'alimentation électrique provenant du boîtier (le plus petit qui sort de l'alimentation électrique du boîtier)

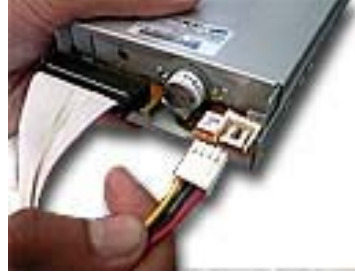

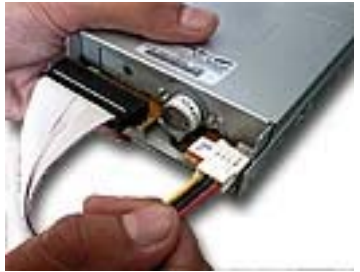

### *6) Montage du disque dur*

- Avant de procéder au montage, il faut savoir que les périphériques IDE doivent être réglés via un jumper. En effet, les cartes mères disposent de deux ports IDE chacun capable d'accueillir deux unités (soit un total de quatre). Par canal, il doit y avoir une unité master et une unité slave afin que le contrôleur puisse identifier les périphériques. Le choix master/slave se fait grâce au déplacement d'un cavalier. Suivez les instructions figurant sur le disque dur pour le configurer en Master.

---------------------------------------------------------------------------------------------------------------------------------------

- Installez votre disque dur dans un emplacement ''3pouces ½'', sans oublier de le fixer.

- Les différents périphériques de stockage se fixent au châssis de manière assez simple. Ils n'utilisent pas tous les mêmes vis. Les disques durs par exemple font appel à des vis assez courtes de section plus importante alors que les autres éléments se fixent avec des vis fines. Il ne faut jamais forcer lors du serrage…

- Votre disque dur qui vas recevoir le système d'exploitation doit être configurer en Master et brancher sur le port IDE1, vous laissant ainsi la possibilité de brancher un deuxième disque dur ou un périphérique IDE sur la deuxième prise de la nappe.

- Exemple de nappe IDE 80 broches (il se peut que les couleurs des connecteurs de la nappe soient différentes selon votre carte mère)

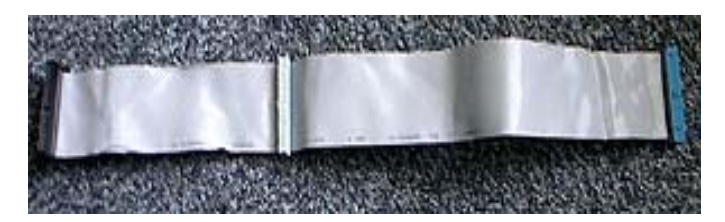

- Connectez le connecteur en bout de nappe sur la carte mère (celui le plus éloigné des 2 autres, en bleu sur la photo) en faisant correspondre le fil rouge de la nappe avec le ''1'' figurant à coté du connecteur ''primary IDE'' de la carte mère.

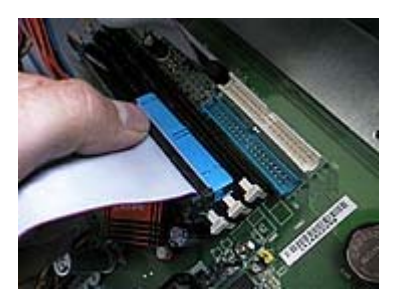

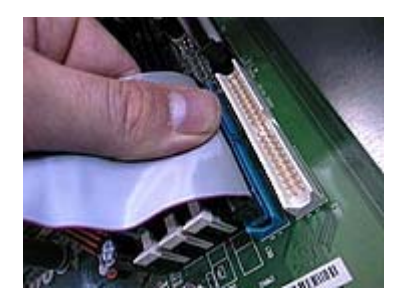

- Connectez toujours l'autre connecteur en bout de nappe sur le périphérique IDE Master en prenant soin de positionner le fil extérieur rouge de la nappe du côté de l'alimentation du disque dur.

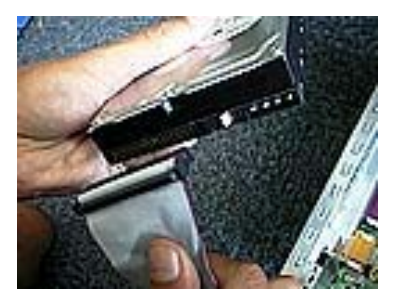

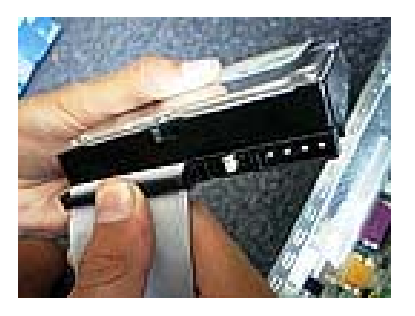

- Branchez le connecteur d'alimentation provenant de l'alimentation du boîtier sur le disque dur en vous fiant à la forme du connecteur (trapézoïdale) pour ne pas commettre d'erreur.

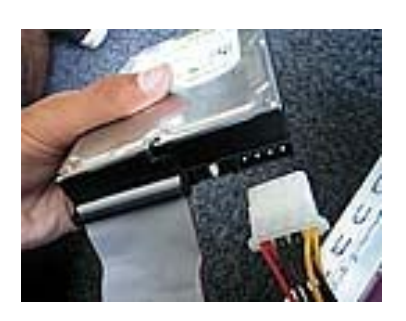

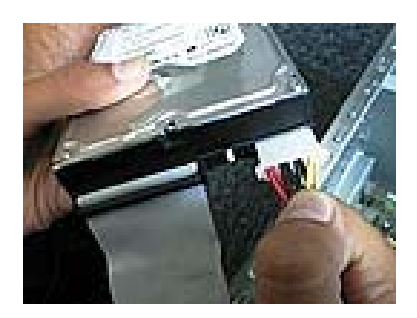

## *7) Montage d'un périphérique IDE*

- Il est conseiller de connecter votre périphérique IDE sur une autre nappe que votre disque dur, pour des questions de performance.

--------------------------------------------------------------------------------------------------------------------------------------

- Pareillement à votre disque dur configurer votre périphérique en master ou slave.
- Installer le dans un emplacement 5 pouces ¼.
- Connecter la nappe IDE de la même manière que le disque dur, ainsi que pour l'alimentation.

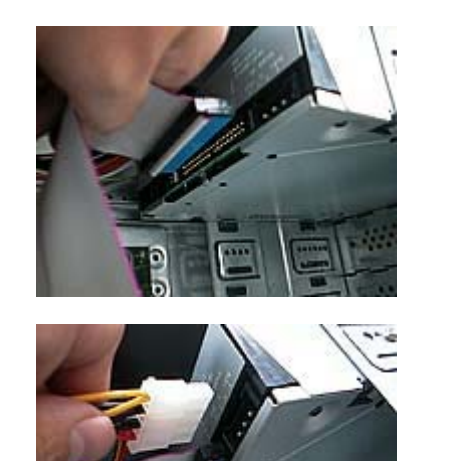

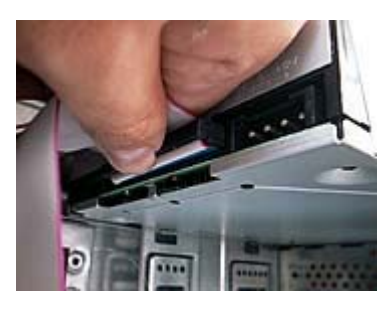

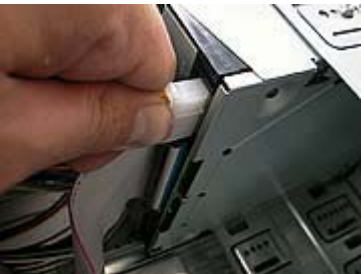

- N'oubliez pas de connecter le cordon audio du lecteur de CD-ROM (graveur, lecteur DVD) sur la carte mère (comme cidessous) ou sur votre carte son.

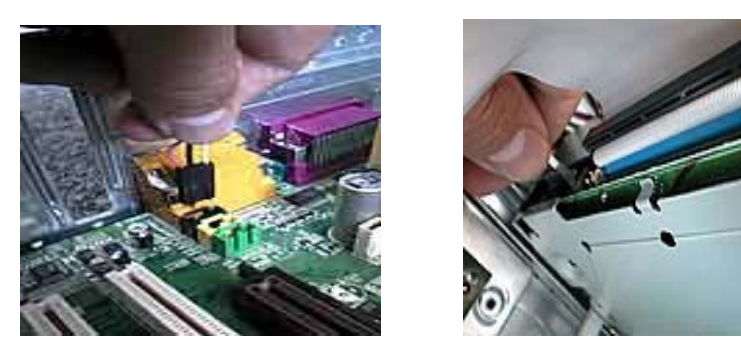

# *8) Montage d'une carte AGP*

- Retirez le cache métallique du boîtier face au connecteur AGP si besoin est.

- Insérez la carte Graphique dans le connecteur AGP en procédant comme ci-dessous. (Certaine carte mère sont dotées d'une languette de fixation afin d'éviter que la carte ne se déchausse lorsqu'on la visse au châssis)

---------------------------------------------------------------------------------------------------------------------------------------

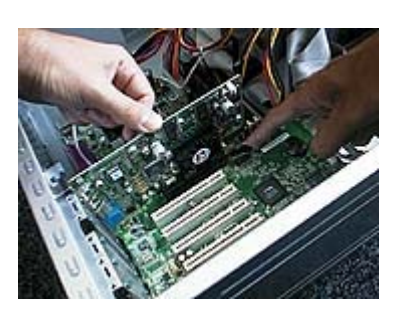

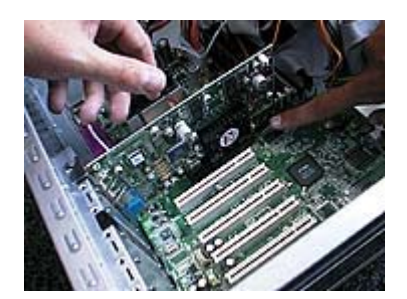

- Vissez pour maintenir la carte.

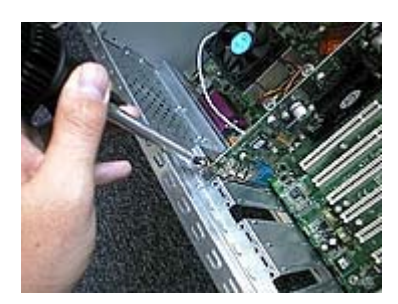

### *9) Montage d'une carte PCI*

- Retirez le cache métallique du boîtier face au connecteur PCI si besoin est, puis présentez la carte au connecteur.

---------------------------------------------------------------------------------------------------------------------------------------

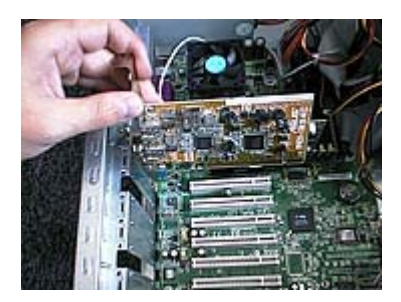

- Insérez la carte dans le connecteur en faisant correspondre l'équerre de la carte avec le châssis du boîtier, sans forcer jusqu'à ce que l'équerre de la carte épouse le châssis du boîtier.

- Pour des raisons de performance, il est conseiller de commencer par placer vos cartes PCI en partant de celui à côté du connecteur AGP.

---------------------------------------------------------------------------------------------------------------------------------------

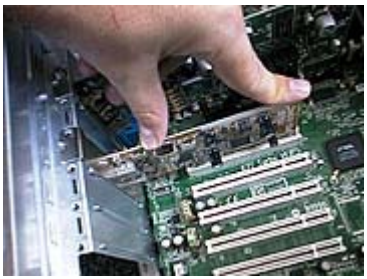

- Vissez pour maintenir la carte.

## *10) Raccordement des différents périphériques à l'unité centrale*

- Maintenant que l'intérieur de votre PC est prêt, refermez le boîtier.

- Redressez le et connectez la prise VGA de votre moniteur sur le port VGA de votre carte graphique en vous fiant à la forme trapézoïdale du connecteur.

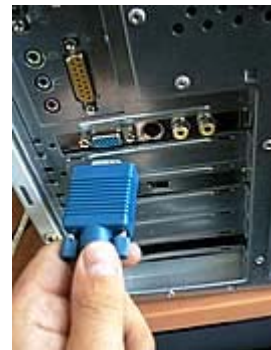

- Puis serrez les deux molettes du connecteur.

- Branchez le connecteur PS/2 de votre clavier sur le port " | de la carte mère (généralement violet et toujours situé le plus à gauche en haut des connecteurs).

- Insérez le connecteur PS/2 de la souris dans le connecteurs "  $\blacksquare\leadsto$ " de la carte mère (généralement vert, il se trouva à droite du connecteur du clavier).

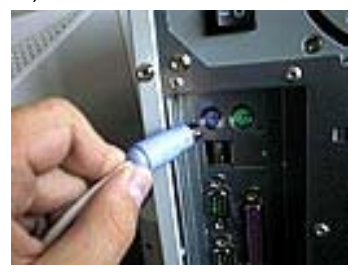

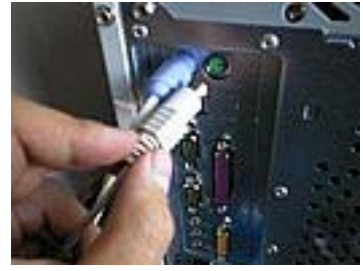

- Introduisez le jack 3.5mm provenant de vos enceintes dans la sortie speaker " ("+++" de votre carte mère (comme ci-dessous) ou de votre carte son.

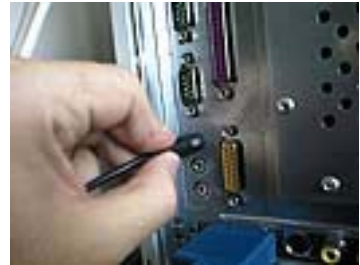

- En dernier lieu, connectez la prise de l'alimentation sur la prise femelle du boîtier.

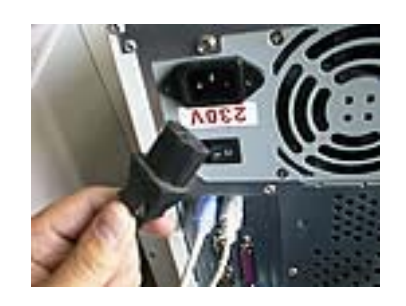

- Si votre alimentation dispose d'un interrupteur de "sécurité" sur l'alimentation, activez-le.

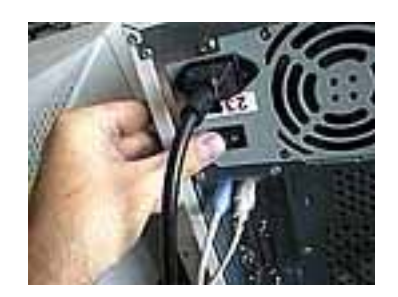

# *11) Conclusion*

Voilà votre nouveau Pc est prêt à être configuré !!

Si quelque chose vous pose un problème ou si vous avez des suppositions pour améliorer ce tutorial (qui est mon 1<sup>er)</sup> n'hésiter pas à me contacter sur higtfle@hotmail.fr .

---------------------------------------------------------------------------------------------------------------------------------------

Bon montage et bonne installation !!!!!!!!!!!!!!!!!

En dernier lieu, connectez la prise de l'alimentation sur la prise femelle du boîtier.